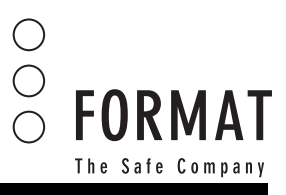

## ALLGEMEINES

Das Schloss arbeitet mit einem Benutzercode (Gastcode) und einem übergeordneten Managercode.

## Sicherheitshinweis

- Managercode und Code sofort nach der Installation zurücksetzen
- Den mechanischen Schlüssel nicht in den Tresor legen

## **EIGENSCHAFTEN**

- Alle Funktionen können beliebig eingestellt werden
- Der Code kann aus 3-6 Ziffern bestehen
- Option der verdeckten Codeeingabe
- Notöffnung des Tresors durch Notschlüssel
- Protokollierung der Öffnungs- und Schließungsvorgänge

### WICHTIGER HINWEIS

- 1) Bitte lesen Sie vor der Programmierung die Bedienungsanleitung sorgfälltig durch.
- Während der Programmierung muss der Tresor / das Schloss geöffnet sein.
- 2) Während der Programmierung nicht zum nächsten Schritt gehen bevor die Anweisung auf dem Display erloschen ist.
- 3) Bedeutung einzelner Zeichen während der Programmierung:
- $\quad \circledast \quad =$  bestatigen der Eingabe
- $(*)$  = ABBRECHEN DER EINGABE

## INBETRIEBNAHME

## 1. ÖFFNEN des TRESORS

1. Benutzercode eingeben (ab Werk eingestellt auf 123456), nach Eingabe öffnet das Schloss automatisch

## 2. Öffnung des Safes mit Managercode

1. Der Tresor muss geschlossen sein, geben Sie zweimal schnell hintereinander das Zeichen $(\#)$ ein. Displayanzeige = SUPER. Eingabe Managercode = 000000 (ab Werk eingestellt auf 000000) Das Schloss öffnet automatisch.

## 3. Änderung des Benutzercode

Der Code muss aus mindestens 3, maximal aus 6 Zahlen bestehen. Schloss und Tür sind geöffnet. Tür schließen. Gewünschten Code eingeben ( 3 - 6-stelligen Code). Eingabe  $=$   $\left(\frac{\mathcal{H}}{\mathcal{H}}\right)$ Schloss schließt automatisch.

## 4. Änderung des Managercode

Schloss muss geöffnet sein. Geben Sie zweimal schnell hintereinander das Zeichen $(*)$ ein.<br>Displayanzeige — PROG  $Displayanzeige = PROG$  $Eingabe = 185015$ Eingabe  $=$  (#  $Displayanzeige =  $0LD$$ Eingabe = aktueller Managercode (ab Werk eingestellt auf 000000) Eingabe  $=$   $\left(\frac{\mathcal{H}}{\mathcal{H}}\right)$  $Display$  and  $\overline{ige} = NEU$  Eingabe = neuen Managercode (muss 6-stellig sein) Eingabe  $=$   $\left(\overline{\#}\right)$  $Display = A\overline{GAI}N$ Eingabe = neuen Managercode erneut eingeben Eingabe  $=$   $\left(\overline{\#}\right)$  $Display = GOOD$ 

### 5. Parameter programmieren

Schloss muss geöffnet sein.  $\mathsf{Eingabe} = \mathsf{(*)} \; \mathsf{(*)} \ \mathsf{Fingabe} = \mathsf{156899} \; \mathsf{(*)}$  $Eingabe = 156899$ Eingabe  $=$  (# Das Schloss ist nun programmierbereit. Display-Anzeige 1: Der folgende Code ist die Standard-

# 6. Einstellungen (optional)

Parameter-Programmierung, bei Auslieferung

*Feld 1)* Anzeige des Codes im Display Geben Sie $\textcolor{red}{\textbf{(1)}}$  ein -- Code wird angezeigt; Geben Sie $(\bm{\ast})$ vor der $(\bm{\bot})$ ein – Code wird nicht angezeigt Geben Sie ein -- Code wird nicht angezeigt; Ziffern werden als \* 0 "□" angezeigt

Feld 1 2 3 4 5 6

 $1 \t 0 \t 0 \t 1 \t 2 \t 0$ 

*Feld 2)* Anzeige des Codes im Display im geschlossen Zustand Geben Sie (0) ein -- Code wird nicht angezeigt Geben Sie  $\textcolor{black}{\textbf{(1)}}$ ein -- Code wird nach dem Verschliessen erneut im Display angezeigt

*Feld 3)* Protokoll Öffnungs- und Schließungsvorgänge Geben Sie $\textcircled{\textcirc}$ ein — Protokoll Schließungsvorgänge

*Feld 4 )* Protokoll Öffnungsvorgänge Geben Sie $\textcolor{red}{\textbf{(1)}}$  ein — Protokoll Öffnungsvorgänge

*Feld 5)* Option Schließung

Bei Eingabe der Ziffer (1)--- Wenn Sie den Tresor das erste Mal schließen, geben Sie den Benutzercode ein, danach drücken Sie die Taste  $(\overline{\#})$  . Der Code ist nun gespeichert und der Tresor kann mit der Taste $(\overline{\#})$ geschlossen werden. Dies ist empfehlenswert wenn Sie den Tresor zuhause nutzen.

Bei Eingabe der Ziffer

Geben Sie $\left( 2\right)$ ein — Nach jeder Schließung des Tresor müssen Sie einen Code eingeben und mit der Taste $(\#)$  bestätigen. Sie benötigen den Code zum Öffnen und Schließen des Tresors – Sie können zwei verschieden Codes verwenden. Dies ist empfehlenswert wenn Sie den Tresor im Hotel benutzen.

Eingabe  $=$   $\cancel{\#}$ 

*Feld 6) Ohne Funktionen*

Display-Anzeige 2: Der folgende Code ist die Standard-Parameter-Programmierung, bei Auslieferung

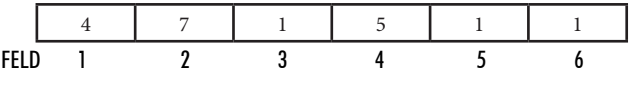

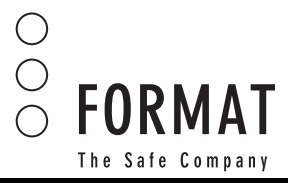

*Feld 1)* falsche codeeingabe

 Wählen Sie die gewünschte Anzahl (1 - 9) der falschen Codeeingabe, bevor die Sperrzeit aktiviert wird.

Feld 2) Einstellung der Zifferanzahl des Codes

- Ziffer "3"-Einstellung 3-stelliger Code
- Ziffer "4"-Einstellung 4-stelliger Code
- Ziffer "5"-Einstellung 5-stelliger Code
- Ziffer "6"-Einstellung 6-stelliger Code
- Ziffer "7"-Einstellung 3-6-stelliger Code

**Feld 3 + 4) Einstellung der Sperrzeit** • Einstellung der Minuten (00-99) (Werkeinstellung bei Auslieferung 15 Min.) (Feld  $3 = 1$ ; Feld  $4 = 5$ )

*Feld 5)* Verwendung Managercode Eingabe (O) – keinen Managercode verwenden Eingabe  $\Box$  – Managercode verwenden

#### 7. PrOTOKOll: ÖffNuNgS- uND SChlieSSuNgSVOrgÄNge

aufzeichnen. Bei geöffneter Tür!  $(\ast) + (\ast)$  Display zeigt PROG + "264580" +  $(\overline{\#})$ Dieses Protokoll kann bis zu 100 Öffnungs- und Schließungsvorgänge eingeben. Display zeigt RECORD. Die Aufzeichnungen sind auf zwei Displays sichtbar. folgend die funktionen der Tastatur:

- $\bullet$   $\left( 2\right)$  zurück zur letzen Aufzeichnung;
- (8) zur nächsten Aufzeichnung;
- (4) Display Fenster 1;
- C6) Display Fenster 2;
- 5 zum letzten Öffnungsvorgang
	- \* Vorgang beenden

Eingabe  $=$   $(6)$  (sie wechseln zu Display 2) Display 1: Jahr, monat, Tag der Öffnungsvorgänge Display 2: Stunde, minute, Art des Öffnungsvorgangs

Beispiel:

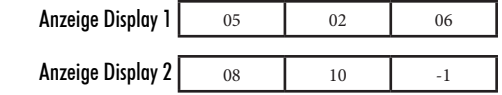

erklärung zu Display 1, angezeigt wird 2015-02-06 (format: Jahr/monat/Tag)

 erklärung zu Display 2, angezeigt wird 8:10 uhr, Art des Vorgangs: Benutzer 1

Die Ziffern entsprechen folgenden inhalten:

- 1 Tresor mit Benutzercode geöffnet
- 2 Tresor mit managercode geöffnet
- 3 Tresor mit handgerät geöffnet

4 – Code zurückgesetzt um Tresor zu öffnen

Nach dem Wechsel zu Display 2 (durch Eingabe  $=(\begin{smallmatrix}c\6\end{smallmatrix})$ , kann die Abfrage der Öffnungsvorgänge durchgeführt werden )

8. EINSTELLUNGEN SPEIcHERN \*\*WÄhreND Der TreSOr geÖffNeT iST\*\*

*a)*

Doppelklick (\* geben Sie den funktionscode "5015078" ein , Display zeigt "-date-" an

*b) Einstellung des Datums*  Sowie "-date-" erlischt wird das Display das Datum anzeigen. Geben Sie die Ziffern in die blinkenden felder ein. Verwenden Sie folgendes format: "yy" = Jahr "mm" = Monat "dd" = TAG

Drücken Sie die Taste  $\left(\begin{matrix}\frac{1}{2}\end{matrix}\right)$  und Sie gelangen zum Display 2 welches *c) Einstellung der Uhrzeit* die Uhrzeit anzeigt. Geben Sie die Ziffern in die blinkenden Felder ein. Verwenden Sie folgendes format:  $"hh" =$  Stunden  $"mm" =$  Minuten  $"ss" =$  Sekunden

V.2.1 Stand 06.05.2015 Seite 2 / 2

#### Eingabe  $=$   $\cancel{\#}$

Display zeigt GOOD (Datum und Uhrzeit wurden erfolgreich gespeichert)

#### 9. SPANNUNGSERKENNUNG

Schließen Sie den Tresor und geben Sie $(\#)$ ein. Wenn die Batteriespannung nachlässt, erscheint auf dem Display BATT-l und Sie sollten die Batterien austauschen. ist die Spannung ausreichend, erscheint auf dem Display BATT-h.

#### 10. TEcHNIcAL PARAMETERS

Power: 4pcs 5# batteries working temperature:  $-10 \sim +70$ <br>operating humidity:  $10\% \sim 90\%RH$ operating humidity:  $10\%$  -<br>password capacity:  $>106$ password capacity: static current power  $\alpha$  consumption:  $\alpha$   $\alpha$   $\beta$   $\alpha$   $\beta$   $\beta$   $\alpha$   $\beta$   $\beta$   $\alpha$   $\beta$   $\beta$   $\alpha$   $\beta$   $\beta$   $\alpha$ dynamic current:

 $\epsilon$ 

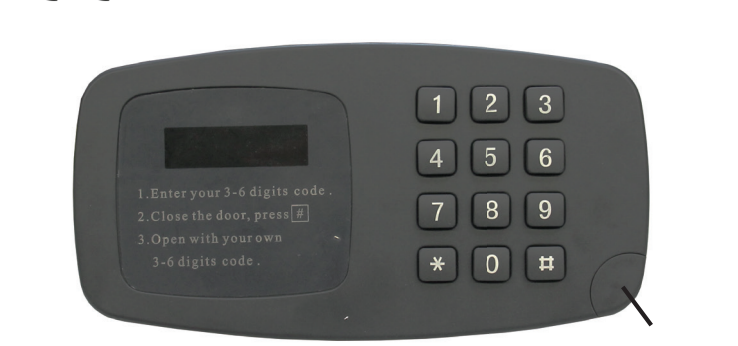

**Notöffnungsschloss**